**NOTICE** is hereby given that the 40<sup>th</sup> ANNUAL **GENERAL MEETING** of the members of PROGREX VENTURES LIMITED (Formerly Known as PROGRESSIVE EXTRACTIONS & EXPORTS LIMITED). (C. I. N. No. L15141MP1981PTL001759), will be held on, Thursday 30<sup>th</sup> September, 2021 at 2.30 p.m. at the Registered Office of the Company at 232 Shri Mohan Parisar, Zone-I, Maharana Pratap Nagar, Bhopal- 462 011 (M.P.) to transact the following business-

#### **ORIDINARY BUSINESS**:

- 1. To receive and adopt the Directors' Report and Profit and Loss Account for the year ended 31<sup>st</sup> March 2021 and the Balance Sheet as at that date with the notes and schedules along with the Auditors Report and the Directors' Report thereon.
- 2. To appoint Mr.AvneeshSabherwal, as Director who retires by rotation and is eligible for re-appointment.
- 3. To appoint MS. Shruti Dange as Director, retires by rotation she is eligible for appointment.
- 4. To appoint M/s. Jain Dhureja & Company, Chartered Accountants Bhopal, retiring Auditor, until the conclusion of the next Annual General Meeting of the Company at a remuneration as may be agreed upon between the Board of directors and the said M/s. Jain Dhureja & Company Chartered Accountants .
- 5. Any other Matter with the Permission of Members & chair.

#### **NOTES:**

- 1. A MEMBER entitled to attend and vote is entitled to appoint a proxy to attend and vote instead of himself and the proxy need not be a member. The instrument of proxy should, however, be deposited at the Registered Office of the Company not less than Forty-Eight hours before the commencement of the meeting.
- 2. The register of members and Share Transfer Register of the Company shall remain closed from 26<sup>th</sup> September, 2021 to 30<sup>th</sup> September, 2021 (both days inclusive).

#### 3. **Voting through Electronic means:**

Pursuant to provisions of Section 108 of the Companies Act, 2013 and Rule 20 of the Companies (Management and Administration) Rules, 2014, as amended by the Companies (Management and Administration) Amendment Rules, 2015 and Clause 35B of the Listing Agreement, the Company is pleased to provide members facility to exercise their right to vote at the 40<sup>th</sup> Annual General Meeting (AGM) by electronic means and the **business may be transacted through e-Voting Services.The facility of casting the votes by the members using an electronic voting system from a place other than venue of the AGM ("remote e-voting") will be provided by National Securities Depository Limited (NSDL)**.

The Company has approached NSDL for providing e-voting services through our e-voting platform. In this regard, your Demat Account/Folio Number has been enrolled by the Company for your participation in e-voting on resolution placed by the Company on e-Voting system.

The Notice of the  $40<sup>th</sup>$  Annual General Meeting (AGM) of the Company inter alia indicating the process and manner of e-Voting process along with printed Attendance Slip and Proxy Form can be downloaded from the link https://www.evoting.nsdl.com or http://evoting.progressivecorp.net/ .

**The e-voting period commences on 26 th September, 2021 at 10.00am and ends on 29th September, 2021 till 5:00 pm.** During this period shareholders' of the Company, may cast their vote electronically. The e-voting module shall also be disabled for voting thereafter. Once the vote on a resolution is cast by the shareholder, the shareholder shall not be allowed to change it subsequently.

The voting rights of members shall be in proportion to their shares of the paid up equity share capital of the Company as on the **cut-off date** of 23<sup>rd</sup> September, 2021. Any person, who acquires shares of the Company and become member of the Company after dispatch of the notice and holding shares as of the cut-off date i.e. 23<sup>rd</sup> September, 2021, may obtain the login ID and password by sending a request at evoting@nsdl.co.in or evoting@linkintime.co.in extractions@yahoo.co.in.

The facility for voting through remote e-voting / ballot paper / Poling Paper shall be made available at the AGM and the members attending the meeting who have not cast their vote by remote e-voting shall be able to exercise their right at the meeting through ballot paper.

The procedure to login to e-Voting website is given below:

- 1. Open the attached PDF file "**e-Voting.pdf**" giving your Client ID (in case you are holding shares in demat mode) or Folio No. (in case you are holding shares in physical mode) as password, which contains your "User ID" and "Password for e-voting". Please note that the password is an initial password. You will not receive this PDF file if you are already registered with NSDL for evoting
- 2. Launch internet browser by typing the URL https://www.evoting.nsdl.com/

- 3. Click on "Shareholder Login".
- 4. Put User ID and password as initial password noted in step (1) above and Click Login.If you are already registered with NSDL for e-voting then you can use your existing user ID and password.If you forgot your password, you can reset your password by using "Forgot User Details/Password" option available on www.evoting.nsdl.com
- 5. Password Change Menu appears. Change the password with new password of your choice with minimum 8 digits/characters or combination thereof.
- 6. Home page of remote "e-Voting" opens. Click on e-Voting: Active Voting Cycles.
- 7. Select "EVEN" of **PROGREX VENTURES LIMITED**. Members can cast their vote online from **26 th September, 2021 at 10.00am till 29 th September, 2021 till 5:00 pm.**
- **Note: e-Voting shall not be allowed beyond said time.**
- 8. Now you are ready for "e-Voting" as "Cast Vote" page opens.
- 9. Cast your vote by selecting appropriate option and click on "Submit" and also "Confirm", when prompted.
- 10. Institutional shareholders (i.e., other than Individuals, HUF, NRI etc.) are also required to send scanned copy (PDF/JPG Format) of the relevant Board Resolution/Authority Letter etc. together with attested specimen signature of the duly authorized signatory(ies) who are authorized to vote, to the Scrutinizer through e-mail modiabhishek17@gmail.com with a copy marked to evoting@nsdl.co.in.

#### Please note the following:

A member may participate in the AGM even after exercising his right to vote through remote e-voting but shall not be allowed to vote again attheAGM.

A person, whose name is recorded in the register of members or in the register of beneficial owners maintained by the depositories as on the cut-off date only shall be entitled to avail the facility of remote e-voting as well as voting at the AGM through ballot paper.

The Chairman shall, at the AGM, at the end of discussion on the resolutions on which voting is to be held, allow voting with the assistance of scrutinizer, by use of ballot paper for all those members who are present at the AGM but have not cast their votes by availing the remote e-voting facility.

The Scrutinizer shall after the conclusion of voting at the general meeting, will first count the votes cast at the meeting and thereafter unblock the votes cast through remote e-voting in the presence of at least two witnesses not in the employment of the Company and shall make, not later than three days of the conclusion of the AGM, a consolidated scrutinizer's report of the total votes cast in favour or against, if any, to the Chairman or a person authorized by him in writing, who shall countersign the same and declare the result of the voting forthwith

Other information:

- o Login to e-voting website will be disabled upon five unsuccessful attempts to key-in the correct password. In such an event, you will need to go through 'Forgot Password' option available on the site to reset the same.
- o Your login id and password can be used by you exclusively for e-voting on the resolutions placed by the companies in which you are the shareholder.
- o It is strongly recommended not to share your password with any other person and take utmost care to keep it confidential.
- o Please note that if you have opened 3-in-1 account with ICICI Group i.e. bank account and demat account with ICICI Bank Limited and trading account with ICICI Securities Limited, you can access e-Voting website of NSDL through their website viz.; www.icicidirect.com for the purpose of casting your votes electronically by using your existing user ID and password used for accessing the website www.icicidirect.com. Please note that in case you are not able to login through the ICICI direct website, you can also access the e-Voting system of NSDL by using your existing user ID and password for the evoting system of NSDL.

In case of any queries, you may refer to the Frequently Asked Questions (FAQs) for members and e-voting user manual for members available at the Downloads sections of **https://**www.evoting.nsdl.com or contact NSDL at the following toll free no.: 1800-222-990.

# *Progrex Ventures Limited*

(Formerly Known as PROGRESSIVE EXTRACTIONS & EXPORTS LIMITED)

# *40th Annual General Meeting Notice*

**THE INSTRUCTIONS FOR MEMBERS FOR REMOTE E-VOTINGARE ASUNDER:-**

### **How do I vote electronically using NSDL e-Voting system?**

*The way to vote electronically on NSDL e-Voting system consists of "Two Steps" which are mentioned below:*

# **Step 1: Access to NSDL e-Voting system**

A) Login method for e-Voting for Individual shareholders holding securities in demat mode

In terms of SEBI circular dated December 9, 2020 on e-Voting facility provided by Listed Companies, Individual shareholders holding securities in demat mode are allowed to vote through their demat account maintained with Depositories and Depository Participants. Shareholders are advised to update their mobile number and email Id in their demat accounts in order to access e-Voting facility. Login method for Individual shareholders holding securities in demat mode is given below:

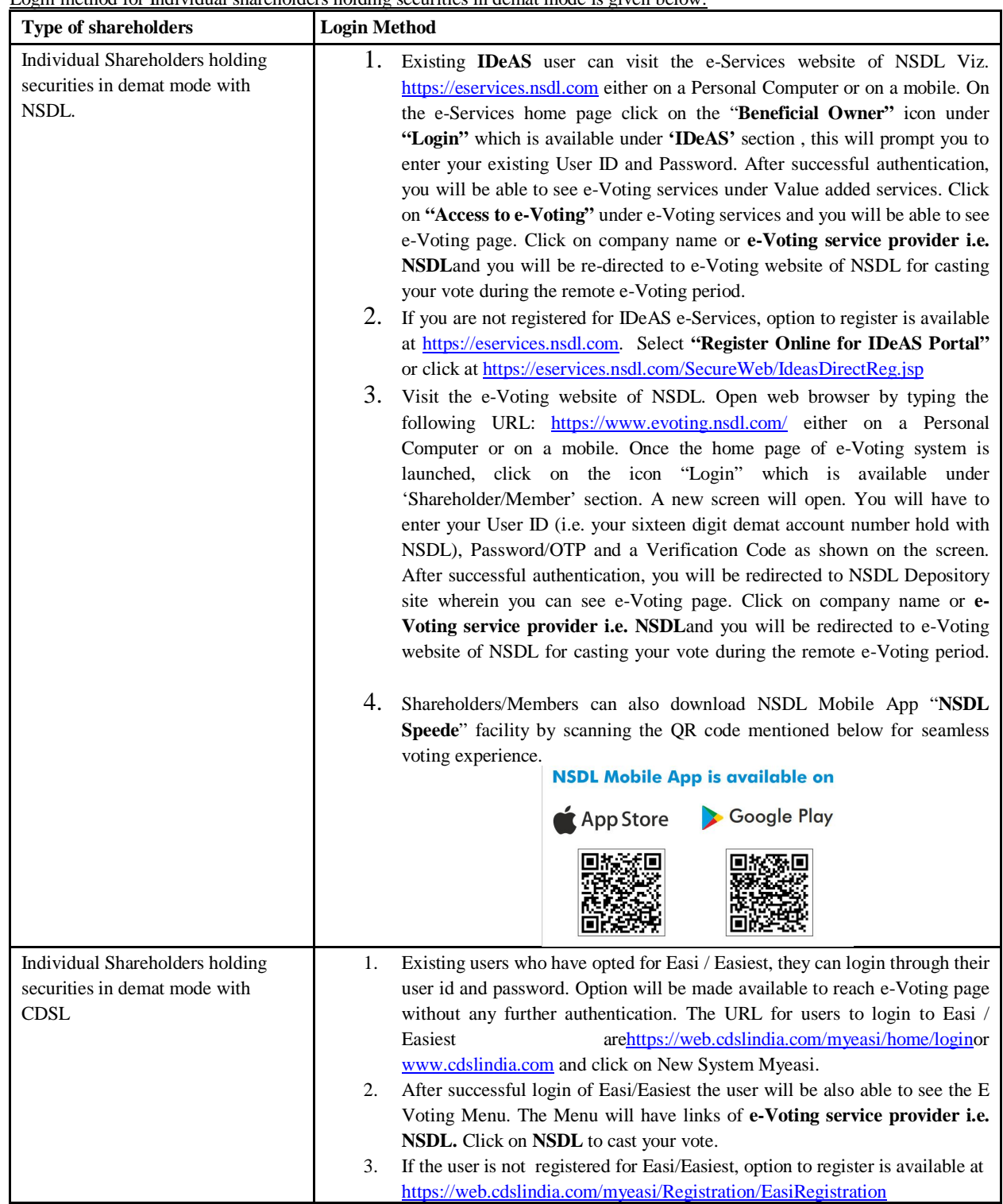

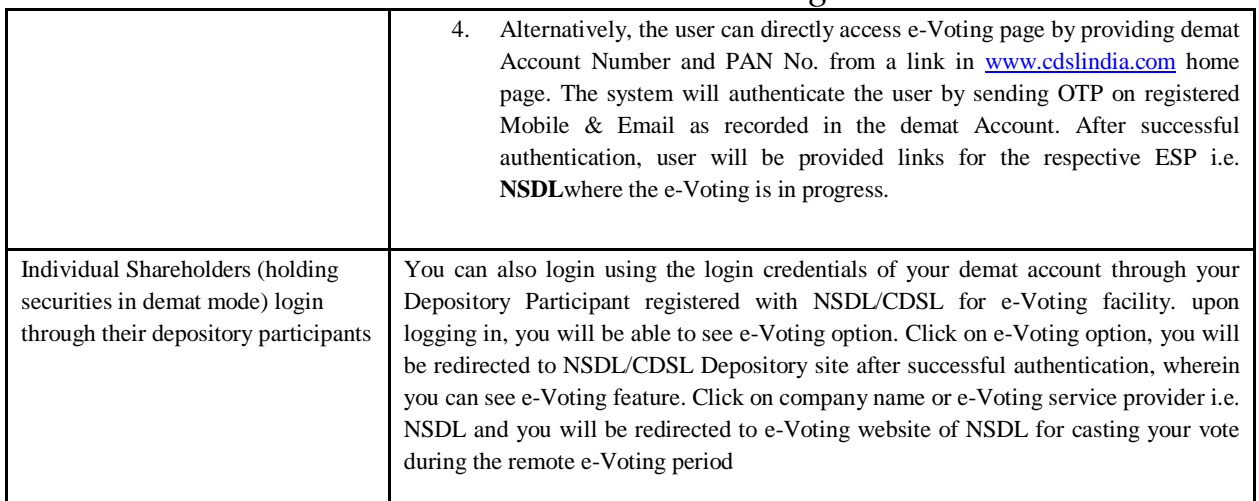

Important note: Members who are unable to retrieve User ID/ Password are advised to use Forget User ID and Forget Password option available at abovementioned website.

Helpdesk for Individual Shareholders holding securities in demat mode for any technical issues related to login through Depository i.e. NSDL and CDSL.

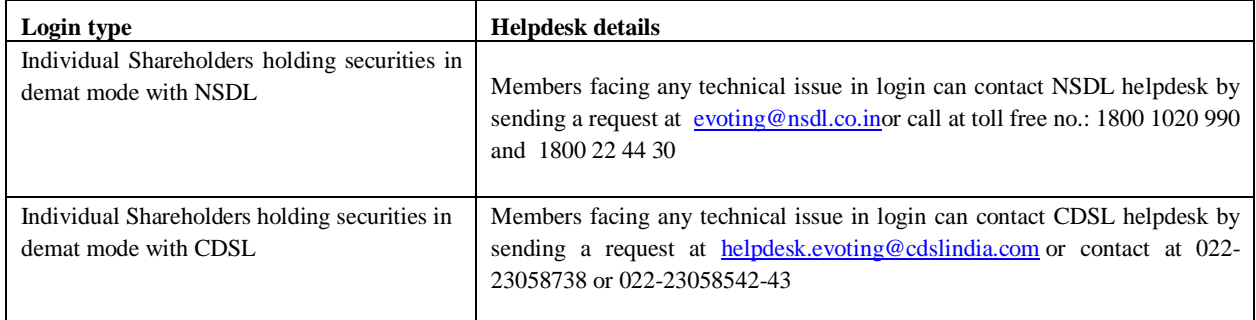

**B) Login Method for e-Voting shareholders other than Individual shareholders holding securities in demat mode and shareholders holding securities in physical mode.**

**How to Log-in to NSDL e-Voting website?**

- 1. Visit the e-Voting website of NSDL. Open web browser by typing the following URL: https://www.evoting.nsdl.com/ either on a Personal Computer or on a mobile.
- 2. Once the home page of e-Voting system is launched, click on the icon "Login" which is available under 'Shareholder/Member' section.
- 3. A new screen will open. You will have to enter your User ID, your Password/OTP and a Verification Code as shown on the screen.

*Alternatively, if you are registered for NSDL eservices i.e. IDEAS, you can log-in at https://eservices.nsdl.com/ with your existing IDEAS login. Once you log-in to NSDL eservices after using your log-in credentials, click on e-Voting and you can proceed to Step 2 i.e. Cast your vote electronically.*

4. Your User ID details are given below :

# *Progrex Ventures Limited*  (Formerly Known as PROGRESSIVE EXTRACTIONS & EXPORTS LIMITED)

*40th Annual General Meeting Notice*

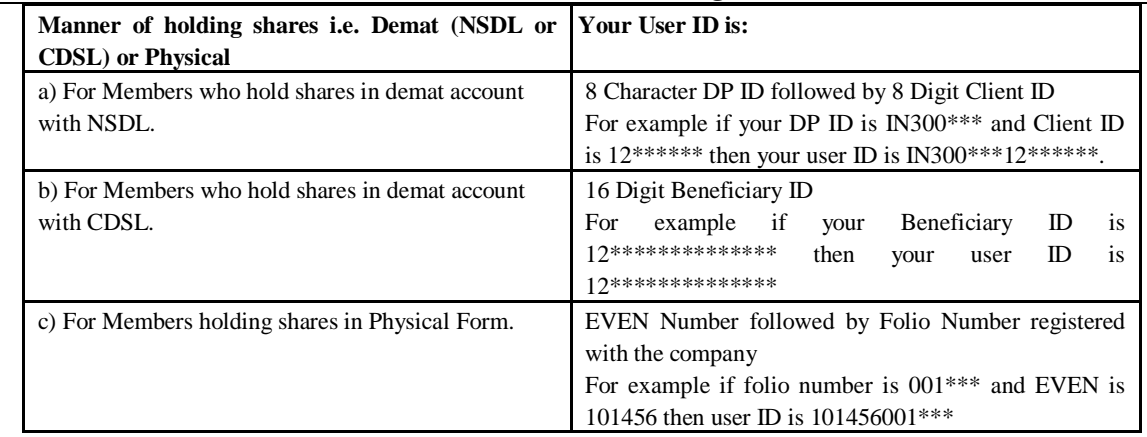

5. Password details for shareholders other than Individual shareholders are given below:

- a) If you are already registered for e-Voting, then you can user your existing password to login and cast your vote.
- b) If you are using NSDL e-Voting system for the first time, you will need to retrieve the 'initial password' which was communicated to you. Once you retrieve your 'initial password', you need to enter the 'initial password' and the system will force you to change your password.
- c) How to retrieve your 'initial password'?
	- (i) If your email ID is registered in your demat account or with the company, your 'initial password' is communicated to you on your email ID. Trace the email sent to you from NSDL from your mailbox. Open the email and open the attachment i.e. a .pdf file. Open the .pdf file. The password to open the .pdf file is your 8 digit client ID for NSDL account, last 8 digits of client ID for CDSL account or folio number for shares held in physical form. The .pdf file contains your 'User ID' and your 'initial password'.
	- (ii) If your email ID is not registered, please follow steps mentioned below in **process for those shareholders whose email ids are not registered.**
- 6. If you are unable to retrieve or have not received the " Initial password" or have forgotten your password:
	- a) Click on "Forgot User Details/Password?"(If you are holding shares in your demat account with NSDL or CDSL) option available on www.evoting.nsdl.com.
	- b) Physical User Reset Password?" (If you are holding shares in physical mode) option available on www.evoting.nsdl.com.
	- c) If you are still unable to get the password by aforesaid two options, you can send a request at evoting@nsdl.co.in mentioning your demat account number/folio number, your PAN, your name and your registered address etc.
	- d) Members can also use the OTP (One Time Password) based login for casting the votes on the e-Voting system of NSDL.
- 7. After entering your password, tick on Agree to "Terms and Conditions" by selecting on the check box.
- 8. Now, you will have to click on "Login" button.
- 9. After you click on the "Login" button, Home page of e-Voting will open.

## **Step 2: Cast your vote electronicallyon NSDL e-Voting system.**

## **How to cast your vote electronicallyon NSDL e-Voting system?**

- 1. After successful login at Step 1, you will be able to see all the companies "EVEN" in which you are holding shares and whose voting cycle
- 2. Select "EVEN" of company for which you wish to cast your vote during the remote e-Voting period Now you are ready for e-Voting as the Voting page opens.
- 3. Cast your vote by selecting appropriate options i.e. assent or dissent, verify/modify the number of shares for which you wish to cast your vote and click on "Submit" and also "Confirm" when prompted.

- 4. Upon confirmation, the message "Vote cast successfully" will be displayed.
- 5. You can also take the printout of the votes cast by you by clicking on the print option on the confirmation page.
- **6.** Once you confirm your vote on the resolution, you will not be allowed to modify your vote.

### **General Guidelines for shareholders**

- 1. Institutional shareholders (i.e. other than individuals, HUF, NRI etc.) are required to send scanned copy (PDF/JPG Format) of the relevant Board Resolution/ Authority letter etc. with attested specimen signature of the duly authorized signatory(ies) who are authorized to vote, to the Scrutinizer by e-mail to modiabhishek17@gmail.com with a copy marked to evoting@nsdl.co.in.
- 2. It is strongly recommended not to share your password with any other person and take utmost care to keep your password confidential. Login to the e-voting website will be disabled upon five unsuccessful attempts to key in the correct password. In such an event, you will need to go through the "Forgot User Details/Password?" or "Physical User Reset Password?" option available on www.evoting.nsdl.com to reset the password.
- 3. In case of any queries, you may refer the Frequently Asked Questions (FAQs) for Shareholders and e-voting user manual for Shareholders available at the download section of www.evoting.nsdl.com or call on toll free no.: 1800 1020 990 and 1800 22 44 30 or send a request to at  $evoting@nsdl.co.in$

#### **Process for those shareholders whose email ids are not registered with the depositories/ company for procuring user id and password and registration of e mail ids for e-voting for the resolutions set out in this notice**:

- 1. In case shares are held in physical mode please provide Folio No., Name of shareholder, scanned copy of the share certificate (front and back), PAN (self attested scanned copy of PAN card), AADHAR (self attested scanned copy of Aadhar Card) by email to extractions@yahoo.co.in.
- 2. In case shares are held in demat mode, please provide DPID-CLID (16 digit DPID + CLID or 16 digit beneficiary ID), Name, client master or copy of Consolidated Account statement, PAN (self attested scanned copy of PAN card), AADHAR (self attested scanned copy of Aadhar Card) to extractions@yahoo.co.in. If you are an Individual shareholders holding securities in demat mode, you are requested to refer to the login method explained at **step 1 (A**) i.e.Login method for e-Voting for Individual shareholders holding securities in demat mode.
- 3. Alternatively shareholder/members may send a request to evoting@nsdl.co.in for procuring user id and password for e-voting by providing above mentioned documents.
- 4. In terms of SEBI circular dated December 9, 2020 on e-Voting facility provided by Listed Companies, Individual shareholders holding securities in demat mode are allowed to vote through their demat account maintained with Depositories and Depository Participants. Shareholders are required to update their mobile number and email ID correctly in their demat account in order to access e-Voting facility.

 By the order of the Board, For **Progrex Ventures Limited**

Date : 3rd September, 2021

s/d

Director

Regd. Office Shri Mohan Parisar, Zone-I, Maharana Pratap Nagar, Bhopal- 462 011 (M.P.

# PROGREX VENTURES LIMITED

### CIN: L15141MP1981PLC001759

# **Registered Office:** 232, Shri Mohan Parisar, Zone-I, Maharana Pratap Nagar, Bhopal- 462 011 (M.P.)

Website www.progressivecorp.net Tel: (0755) 2558656 Email: extractions@yahoo.co.in

**ATTENDANCE SLIP**

### PLEASE COMPLETE THIS ATTENDANCE SLIP AND HAND IT OVER AT THE ENTRANCE OF THE AUDITORIUM

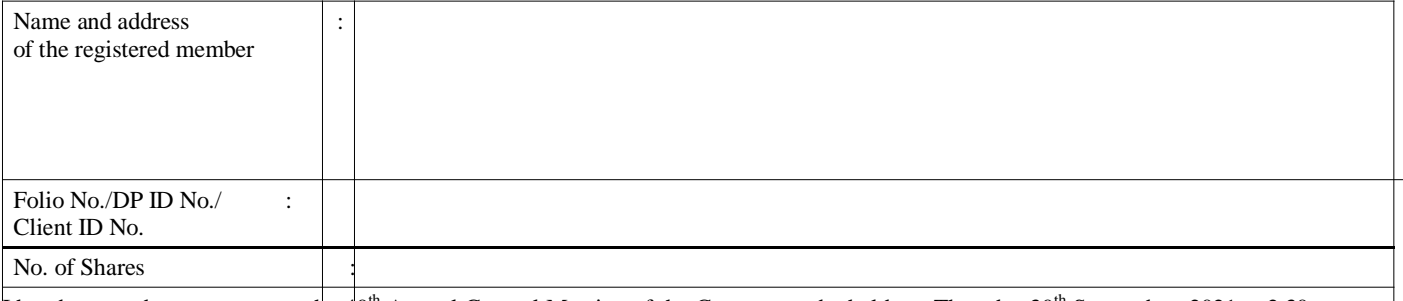

I hereby record my presence at the  $40<sup>th</sup>$  Annual General Meeting of the Company to be held on, Thursday 30<sup>th</sup> September, 2021 at 2.30 p.m. at the Registered Office of the Company at 232, Shri Mohan Parisar, Zone-I, Maharana Pratap Nagar, Bhopal- 462 011 (M.P.)

#### Signature of the Member/Joint Member/Proxy attending the Meeting

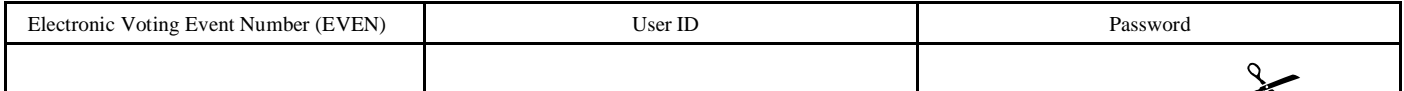

**Note: Person attending the Meeting is requested to bring this Attendance Slip and Annual Report with him/her. Duplicate Attendance Slip and Annual Report will not be issued at the Annual General Meeting.**

## PROGREX VENTURES LIMITED

#### CIN: L15141MP1981PLC001759

### **Registered Office:** 232, Shri Mohan Parisar, Zone-I, Maharana Pratap Nagar, Bhopal- 462 011 (M.P.)

Website www.progressivecorp.net Tel: (0755) 2558656 Email: extractions@yahoo.co.in

#### **39 th Annual General Meeting on Thursday, 30th Secember, 2021 at 2.30 p.m.**

#### **PROXY FORM**

*[Pursuant to section 105(6) of the Companies Act, 2013 and Rule 19(3) of the Companies (Management and Administration) Rules, 2014]*

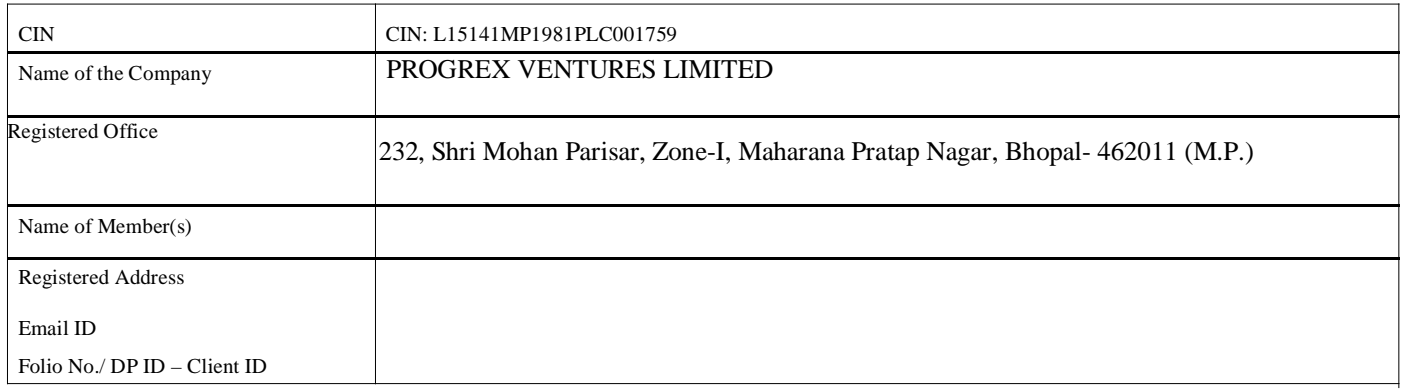

I/We, being the Member(s) of and hold/holds\_\_\_\_\_\_\_\_\_\_shares of above named Company, hereby appoint:

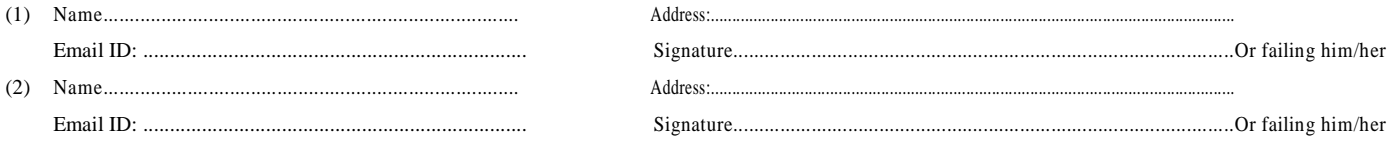